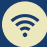

## **next generation network QUICK START CARD**

## Getting you where you need to go

## ► Generation Network, you'll need to<br>use your computer's name, not its IF<br>address\_to connect\_We'll ast you **REMOTE DESKTOP CONNECTION** SUMMARY If you connect remotely to your Mac computer at Yale, this is for you. Once your building is on the Next Generation Network, you'll need to address, to connect. We'll get you there quickly in 1-2-3-4.

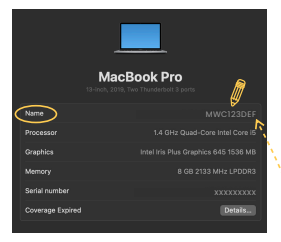

## STEPS TO TAKE

Once logged into your<br>
on-campus Mac computer,<br>
click on the Apple icon in the<br>
top left corner of your scree click on the Apple icon in the top left corner of your screen

˝

Click 'About This Mac

˛ Click "More Info" at the bottom

You will see "Name" at the top of the list; note this device name. You will connect using this name format - Name.yu.yale.edu

(Ex: MWC123DEF.yu.yale.edu)

PREPARE

ၐ

Prepare early. Find your computer's full device name well in advance of your building migrating to NG

Restart. If, after NGN migration, your computer is still not connecting and you've taken the steps above, try restarting it before contacting the ITS Help Desk for support

Need more help? If you still need assistance connecting after these steps, contact the<br>Help Desk - <u>Helpme.Yale.Edu</u>